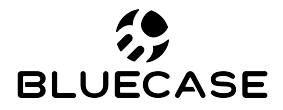

www.bluecase.com.br

# Monitor LED 19" BM19D1HVW BM19D2HVW

**Manual do Usuário**

# **Especificações:**

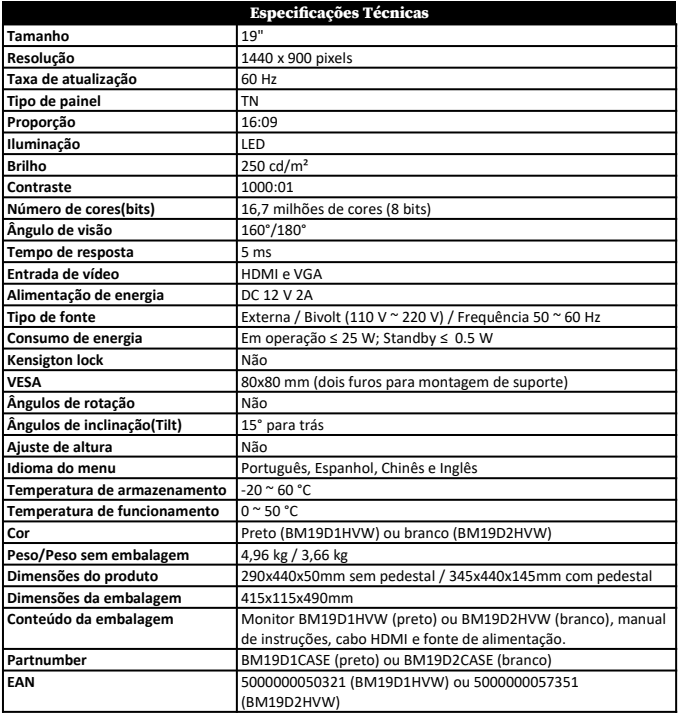

**Conexões:**

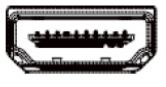

 **HDMI VGA DC**

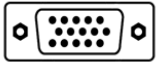

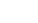

## **Orientações de utilização:**

- Utilize o monitor em ambientes com boa ventilação;
- Não coloque o monitor em superfícies quentes ou sob forte luz solar;
- Utilize o monitor em rede elétrica aterrada ou estabilizada;
- Antes de limpar, retire o cabo de energia da tomada;
- Utilize pano ou flanela macios para a limpeza. Pano áspero poderá arranhar a superfície da tela;
- Não utilize panos molhados ou com produtos químicos abrasivos. Utilize apenas produtos indicados para a limpeza de painéis LCD ou uma flanela macia levemente umedecida;
- Não cubra ou bloqueie as saídas de ventilação do monitor;
- Não sujeite o monitor a vibração forte ou situações de impacto durante o funcionamento;
- Não dê pancadas nem deixe cair o monitor durante o funcionamento ou transporte;
- Não coloque o monitor sob superfície instável;
- Não coloque diretamente no chão a parte frontal do produto;
- Não tente realizar ajustes além do indicado na tabela de especificações técnicas (pág. 2);
- Ao manusear ou ajustar o monitor, tenha cuidado. O painel do monitor é frágil, pressão excessiva ou impactos poderão danificar a tela. Nunca apoie diretamente na tela.

# **Conteúdo da embalagem:**

- Monitor BM19D1HVW (preto) ou BM19D2HVW (branco);<br>• Base e pedestal para montagem:
- Base e pedestal para montagem;
- Cabo de força;
- Fonte de alimentação;
- Cabo HDMI.

# **Controle e configuração:**

#### **AUTO:**

Para ajustes pré-configurados:

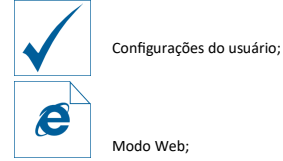

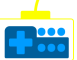

Modo Game;

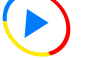

Modo Filme;

**MENU:** Pressione para acessar o menu e utilize o mesmo para confirmar; **UP:** Altere o valor no menu selecionado / Alterne um menu no OSD; Caso o Menu OSD não esteja ativo, é possível ativar ou desativar o DCR (contraste dinâmico);

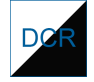

Indica que o DCR está ativo.  $\Box$   $\Box$   $\Box$  Indica que o DCR está desativado.

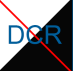

**DOWN:** Altere o valor no menu selecionado / Alterne um menu no OSD; **POWER:** Pressione para desligar ou ligar.

# **Montagem do pedestal:**

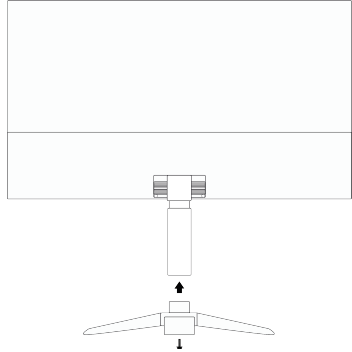

- Encaixe o pedestal a base do monitor.

- Não há a necessidade de utilizar ferramentas adicionais.

- Para soltar a base utilize a trava localizada na parte inferior da base

# **Menu: Ajuste de Imagem:**

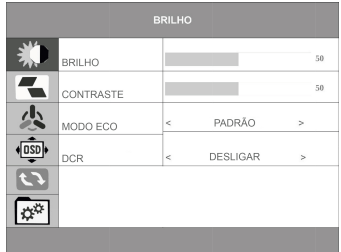

- **Brilho:** Altere os valores de brilho para regular a intensidade do brilho da tela;
- **Contraste:** Altere os valores de contraste para regular a intensidade de contraste da tela;
- **Modo ECO:** Altere configurações de exibição pré-configuradas: Configurações do usuário, Modo Web, Modo Gamer ou Modo Filme;
- **DCR:** Ative ou desative o contraste dinâmico.

# **Config. Imagem:**

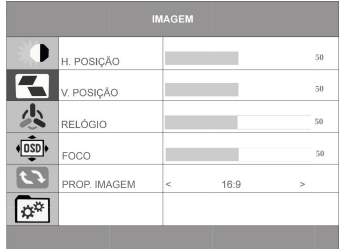

Apenas a opção **Prop. Imagem** é configurável. Selecione entre os modos de exibição 4:3 ou Widescreen (16:9).

# **Config. Cor:**

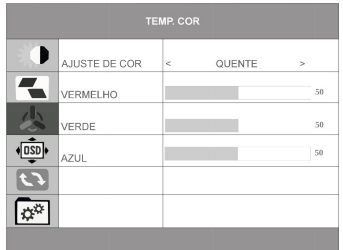

**Ajuste de Cor:** Altere as predefinições de cor para o perfil **"Usuário", "Normal", "Quente" ou "Frio".** Ao definir a opção **"Usuário"** é possível alterar e calibrar o monitor de acordo com as suas preferências, após a seleção as opções *"Vermelho", "Verde" e "Azul"* estarão disponíveis para ajuste.

## **Config. Menu OSD**

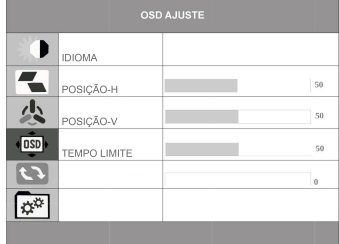

**Idioma:** Selecione os idiomas disponíveis do Menu de acordo com sua preferência;

**Posição-H:** Altere a posição horizontal do Menu OSD, o valor 50 centraliza o menu na posição horizontal;

**Posição-V:** Altere a posição vertical do Menu OSD, o valor 50 centraliza o menu na posição vertical; **Tempo Limite:** Altere o tempo em segundos que o Menu OSD fica visível na tela;

**Transparência:** Altere a transparência do Menu OSD na tela. O valor 0 torna o Menu OSD opaco.

## **Restaurar:**

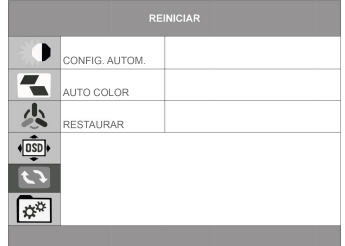

**Restaurar:** Restaure as configurações de fábrica do monitor;

Demais opções não estarão habilitadas para configuração. Utilize os menus "**Ajuste de imagem"** ou **"Config. de cor"** para os ajustes não habilitados no menu **"Reiniciar"**.

**Extra:**

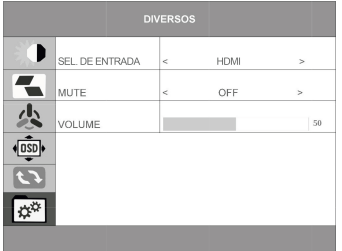

**Sel. de Entrada:** Selecione as entradas de vídeo disponíveis – HDMI ou VGA; **Mudo:** O monitor não possui saídas de áudio ou alto-falante; **Volume:** O monitor não possui alto-falante.

#### **Política de Pixels**

Utilizando avançados processos de fabricação, a Bluecase se esforça para oferecer produtos da mais alta qualidade. No entanto, por vezes os defeitos de pixels ou subpixels em painéis TFT utilizados em monitores são inevitáveis. Nenhum fabricante pode garantir que todos os painéis sejam imunes a defeitos de pixels, mas a Bluecase garante que qualquer monitor que apresente vários defeitos de fabricação será reparado ou substituído. Esta "Política de Pixels" explica os diferentes tipos de defeitos de pixels e define os níveis de defeito aceitáveis para cada tipo. Para que o seu monitor seja reparado ou substituído de acordo com a garantia, o número de defeitos de pixels num monitor TFT deverá exceder estes níveis aceitáveis.

Um pixel, ou um elemento de imagem, é composto por três subpixels nas cores primárias: vermelho, verde e azul.

## *Defeitos de pixel:*

- Pixel brilhante (Bright pixel): Quando todos os subpixels de um pixel estão acesos (Vermelho, verde e azul), os três subpixels coloridos aparecem juntos como um único pixel branco. Em uma imagem totalmente preta, um pixel branco é visível.
- Pixel morto ou escuro (Dark pixel ou dead pixel): Quando todos estiverem apagados (Vermelho, verde e azul), os três subpixels coloridos aparecem juntos como um único pixel preto. Em uma imagem totalmente branca, um pixel preto é visível.
- Subpixel preso ou aceso (Subpixel defects): Quando um pixel estiver preso (Vermelho, verde ou azul) ficará visível na cor do pixel preso. Em uma imagem totalmente preta ou branca ficará visível um ponto colorido (vermelho, verde ou azul).

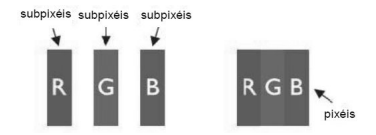

Os monitores Bluecase são fabricados de acordo com as normas ISO-3241-302, 303, 305, 307: 2008 Classe 1 que estabelecem a quantidade de pixels não funcionais aceitáveis e inerentes à tecnologia do LCD, sem que necessitem serem substituídos ou consertados;

- 1(um) pixel totalmente brilhante (sempre ligado, sendo branco);
- 1(um) pixel totalmente escuro ou morto (sendo preto, dead pixel);
- 3 a 5 subpixels "presos" (cores vermelho, azul ou verde sempre ligados ou sempre desligados).

#### **Garantia**

Sempre serão respeitadas as condições de garantias oferecidas pela Bluecase e pelo revendedor, respeitando todos os preceitos do direito civil que rege a relação comercial. A garantia legal oferecida pela Bluecase é de 90 dias contados a partir do recebimento do produto.

A Bluecase possui política de garantia estendida junto aos revendedores dando cobertura pelo período de até 1 ano a partir da nota fiscal de venda do distribuidor oficial, portanto, fica a critério dos revendedores estender o prazo legal de 90 dias para os consumidores.

#### **O que cobre a garantia?**

• A garantia cobre apenas defeitos e vícios de fabricação, não se estendendo a danos causados por imperícia no manuseio e utilização dos produtos.

## **O que a garantia não cobre?**

- Danos causados por equipamentos de fabricação e/ou comercialização de terceiros acoplados nos produtos Bluecase.
- Reparo de danos causados por acidentes naturais e desastres (tais como, mas não limitados a raio, inundação, incêndio ou vendaval).
- Reparo de danos causados por mal funcionamento da rede elétrica, falta de estabilização ou picos de energia.
- Defeitos de pixels aceitáveis e inerentes à tecnologia do LCD conforme a Política de Pixels.

#### **Solicitação de garantia - RMA**

## **Consumidor final:**

Para acionar a garantia deverá entrar em contato com o seu revendedor. A garantia será efetuada através dele.

#### **Revendedor:**

Para acionar a garantia deverá entrar em contato com o seu distribuidor oficial ou através do site [www.bluecase.com.br.](http://www.bluecase.com.br/)

## **Observação:**

Os itens enviados para garantia serão testados para identificar o defeito informado, podendo ser reparado ou substituído por item de igual valor, conforme disponibilidade em estoque.

## **Perda da garantia:**

- Violação interna do monitor;
- Uso inadequado em desconformidade com as orientações de utilização;
- Danos, físicos, inclusive os de transporte;
- Remoção de quaisquer etiquetas de identificação;
- O selo de garantia, lacres, etiquetas ou outros identificadores do produto forem removidos, cobertos ou adulterados;
- Ligação em rede elétrica com tensão incompatível com a especificada no equipamento;
- Constatação de danos causados por variações de energia;
- Danos físicos ocasionados por movimentação inadequada da mercadoria, transporte ou uso de embalagem imprópria.
- Incidência de líquidos no interior do produto;
- Utilização de produtos abrasivos na limpeza da tela ou da estrutura do gabinete do monitor.

As informações neste documento estão sujeitas à mudança sem aviso prévio.

Para mais informações deste e outros produtos Bluecase consulte o nosso site: **[www.bluecase.com.br](http://www.bluecase.com.br/)**

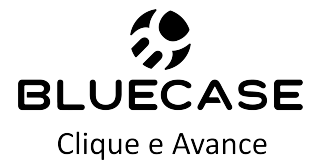